# GY-HM620 ファームウェア アップデート手順書

このファームウェアは、当社製HDメモリーカードカメラレコーダーGY-HM620のファームウェアアップデート用ファイルです。 手順書をご参照の上、ファームアップをお願いします。

#### ■ ご準備

- ・GY-HM620本体
- ・ACアダプター(GY-HM620付属品)
- ・バッテリー(SSL-JVC50:GY-HM620付属品)
- ・SDカード(64MB以上の容量のもの)
- ・PC(インターネット環境に接続でき弊社ウェブサイトからアップデート用ファームウェアをダウンロードできるもの、Zipファイルを 解凍し、SDカードにコピーできるもの)

#### ■ ご注意

- ・一度収録したSDカードは使用しないでください。使用する場合は本体でフォーマットしてから使用してください。
- ・ アップデートはACアダプターとバッテリーを両方接続してください。
- ・ USBケーブル、HDMIケーブル、A/V OUTケーブルは取外してください。
- ・ アップデート中は絶対に電源を抜かないでください。
- ・ アップデート時間は約10分です。

## ■ ファームウェアのコピー方法

- ダウンロードサイトからアップデートするファイルをPCへダウンロードします。ダウンロードしたファイルはZipファイルですので (1) PCにて解凍してください。(ファイルをダブルクリックすると自己解凍します。)
- (2) SDカードをPCに装着し、SDカード内にファイルが無い事を確認してください。もしもファイルがある場合は全て削除してくださ  $L_{\lambda_{\alpha}}$
- \\PRIVATE\JVC\GY-HM620 (3) 解凍したアップデートファイルをSDカードにコピーします。<u>PRIVATEフォルダを丸ごとコピーしてください。</u>SDカード内のディレク トリが下記のようになっている事を確認してください。

■ アップデート方法

- (1) POWERスイッチがOFFになっていることを確認し、「FOCUS PUSH AUTO」と「MENU/THUMB」ボタンを押しながらPOWERス イッチをONにします。
	- VF(ビューファインダー)/LCD(LCDモニター)に現在のファームウェアのバージョンが表示されます。

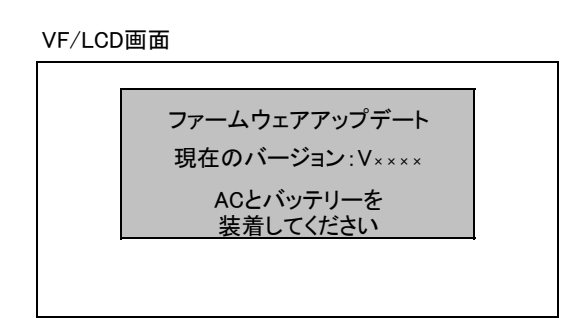

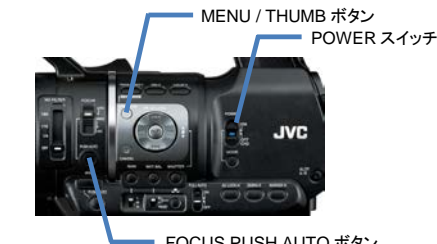

FOCUS PUSH AUTO ボタン

- (2) SDカードスロットBに、SDカードを挿入します。(スロットAではアップデートできません)
- (3) 自動的にアップデートがスタートします。
	- アップデート中はVF/LCDにプログレスバーが表示されます。 また、SLOT A LED は消灯、SLOT B LED は不定期に赤色点滅します。 ※アップデート中は絶対に電源を抜かないでください。

VF/LCD画面

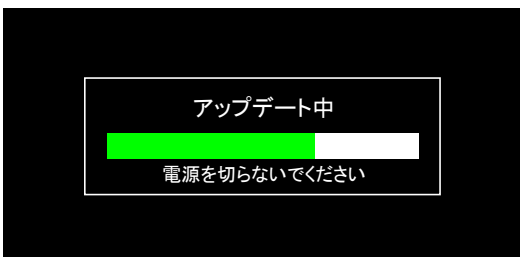

SLOT A LED と SLOT B LEDがゆっくりと同時に緑色点滅します。 (4) アップデートが終了すると、VFに"ファームウェアアップデート完了しました"と表示されます。(アップデート時間は約10分です)

VF/LCD画面

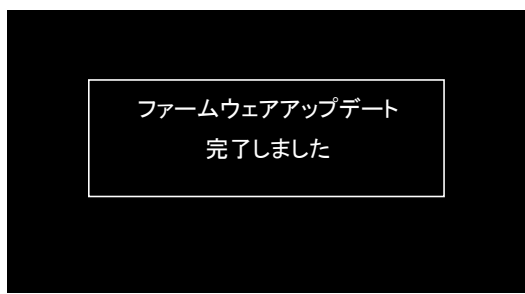

- (5) SDカードを抜いてください。
- これでアップデートは終了です。 (6) ※ACアダプターとバッテリーを外し、電源を入れなおしてください。

# ■ アップデートが実行できない場合

何らかの原因でアップデートが実行できない場合、上記(5)でVF/LCDに"アップデートできません"と表示されます。 SLOT A LED と SLOT B LED が交互に点滅します。

VF/LCD画面

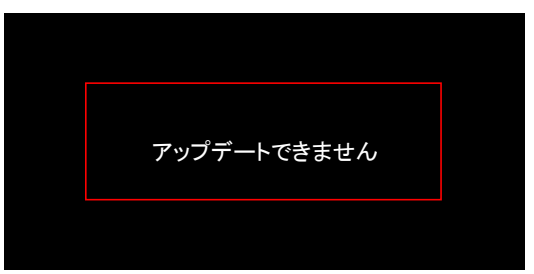

この場合、アップデートファイルが対象機種のものかどうかを確認してください。

## ■ アップデートエラー

何らかの原因でアップデートが正常にできなかった場合、(5)でVF/LCDに"アップデートに失敗しました"と表示されます。 SLOT A LED と SLOT B LED が交互に点滅します。

VF/LCD画面

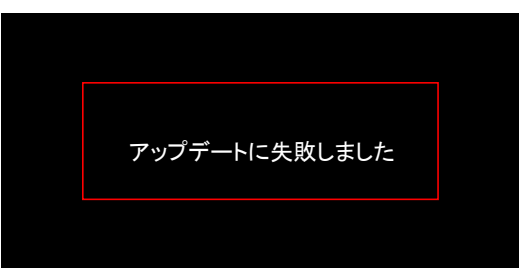

この場合、機器の故障が考えられますので、サービスセンターへお問い合わせください。